# **YHY502CTG** 13.56MHz RFID Mifare<sup>®</sup> Read/Write Module

# *DATASHEET*

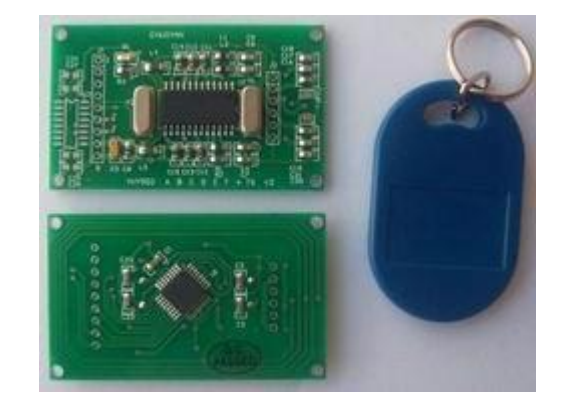

- ▲ Complete Read/Write module with built-in transceiver antenna
- ▲ Auto checks for presence of a tag
- ▲ Contactless operating frequency 13.56 MHz
- ▲ Supports ISO14443A /MIFARE<sup>®</sup> ,Mifare<sup>®</sup> Classic1K,Mifare<sup>®</sup> Classic 4K
- ▲ TTL RS232 Interface, baud rate19200bps
- ▲ Fast data transfer Contactless communication up to 106KHz
- ▲ Secure Encrypted contactless communication
- ▲ Ideal for emoney, secure access and fast data collection applications
- $\triangle$  Typical Operating Distance:  $0 60$  mm
- ▲ Operating Voltage : DC 3.0-5.5V
- ▲ Watchdog timer
- ▲ 1 LED indicator
- ▲ Unique serial number on each device
- $\triangle$  Size: 58mm  $\times$  35mm  $\times$  6mm
- ▲ Weight:10g

## *Scope*

This document describes the basic functionality and the electric specifications of the YHY502CTG read/write module.

This contactless module is designed for an easy reader adaptation to a host to use this device for test and application purpose.

There is need only one command to finish one action, such as read or write card data. It needs no request, anticoll or selection.The module will do it for you automatically. What you need is just send one command to the module. Then it will send back what you want. Anything is just so **simple** and so **easy**. This module has built in antenna in the pcb.

Also, if there is any card go into the rf field, the red led on the module will light and the SIG pin will change from "1" to "0" to indicate the event.

## *1. Pin Information*

**YHY502CTG** is a module that is integrated with 8bit microcontroller, analog&digital signal processor and necessary passive components on both top layer to complete a fully functional Mifare® read/write module.

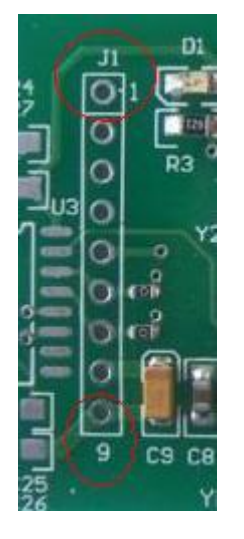

*Figure 1 – YHY502CTG J1 PinOut TOPView*

J1 Interface:

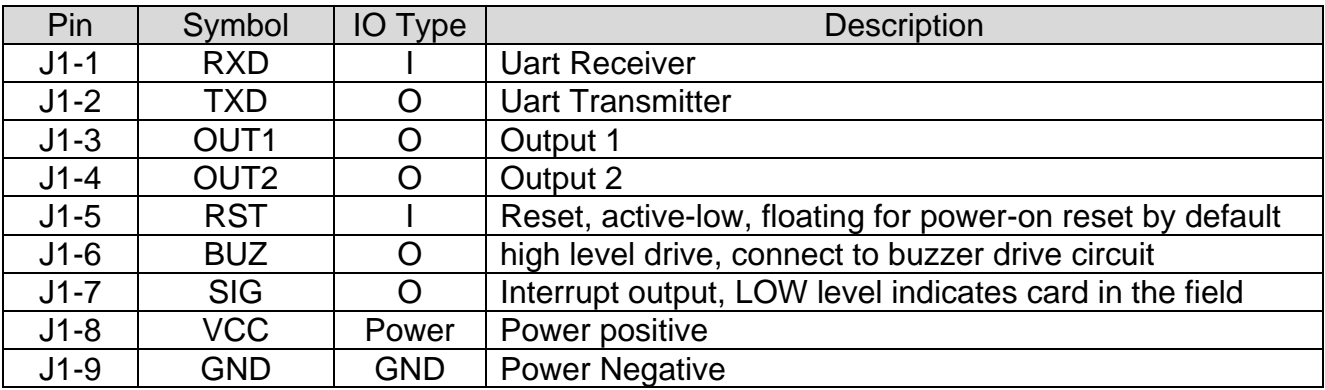

*Table1 – J1 Pin information*

## *2. Introduction*

YHY502CTG is a compact 13.56MHz RFID Read / Write module designed for ISO14443A standard and supports Mifare® Classic 1K, Mifare® Classic 4K transponders. It is controlled by external device over UART with simple protocols defined in this sheet.

YHY502CTG can be easily and quickly integrated into RFID applications with very less effort. Mifare® Classic is a secure memory (1Kbyte, 4KByte) chip/card often called contactless smart card. The reason it is called smartcard is because it has increment and decrement functions designed for especially payment systems. Mifare® Classic family of tags is being used in RFID applications where very high security and fast data collection systems are required. This family of tags has contactless communication speed up to 106 KHz and uses very strong encryption techniques. If the user want to copy or modify the content of the Mifare<sup>®</sup>Classic family of tags then he needs the correct key(s) when it is protected. As a result Mifare<sup>®</sup> become ideal for e-money applications, secure access, data storage and fast data collection systems. Not only limited with these applications but printed antenna technology makes possible to find very thin and low cost Mifare® tags (e.g. labels,stickers) so that extending the field of RFID applications.

# *3. Mifare® Brief Technical Information*

For Mifare® tag memory organization and communication principles please refer to Mifare® S50 en.pdf document (Standard Card IC MF1 IC S50) of NXP. Mentioned document gives functional specification of the IC used in Mifare® 1K tags. Same communication principles are valid for Mifare<sup>®</sup> 4K (MF1 IC S70) tags. Documents can be downloaded at  $\int$ [http://www.nxp.com.](http://www.nxp.com./) Communication principles are greatly simplified by YHY502CTG module. When read or write the card, it just need to send one read/write command with keyA/B for authenticate, the module would perform request, anticoll and select card itself.

## *4. Communication Protocols*

## **4.1 Command lists:**

This chapter describes the protocol and commands which is used by the YHY502CTG to communication with host.

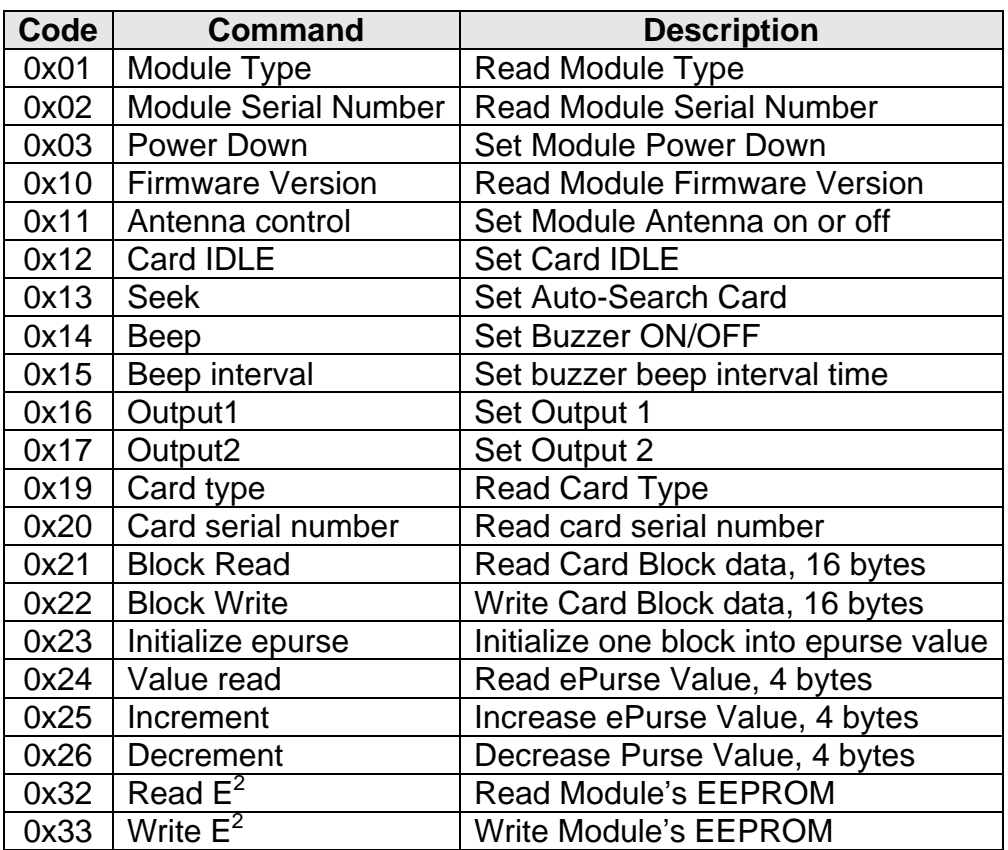

**Table2** – Command list

### **4.2 Protocol**

#### **UART:**(**default**:**19200bps,N,8,1** )

The communication between the host and the module communicates at 19200bps, N, 8, 1.

The host first sends the command and the module executes the operation and replies with a response to the command. The host can analyze the reply to check if the operation was successful or if any error occurred during the operation.

Following is the UART frame for the commands sent by the host:

|           |        | Header   Length   Command | Data             | <b>CSUM</b> |
|-----------|--------|---------------------------|------------------|-------------|
| $2 B$ yte | 1 Byte | 1 Byte                    | N Bytes   1 Byte |             |

*Table 4.2-1 – UART frame send by Host*

**1. Header:** This header has 2 bytes that indicates the beginning of a frame. These 2 bytes should be always 0xAA 0xBB.

**2. Length:** This byte is used to indicate the length of the payload data. This includes the Length, Command and the Data bytes

**3. Command:** This byte is used to instruct the module on what operation to perform

**4. Data:** These are parameters for the module to execute the command. For example, for a Read command, the data will be the block number to be read and the authenticated key. For a Write command, this will be the block number and the authenticated key and 16 bytes data to write into the block. For other command,it maybe empty.

**5. CSUM:** This is the checksum byte. This byte is used on the host as well as the module to check the validity of the packet and to trap any data corruption. This is calculated by **XOR** all the bytes in the packet except the Header and CSUM byte.

#### **CSUM=Length**⊕**Command**⊕**Data[0]**⊕**Data[1]…**⊕**Data[n-1]**

Note: If there is one byte "0xAA" in the packet data from Length to CSUM, please insert one byte "0x00" after "0xAA",but the Length need not change.

```
Code example:
//--------------------------------------------------
if (cSendBuffer[i] == 0xAA)
{
       TI = 0;
       SBUF = 0;while (!TI);
}
//--------------------------------------------------
```
Following is the UART frame for the response packets sent by YHY502CTG module in response to the commands:

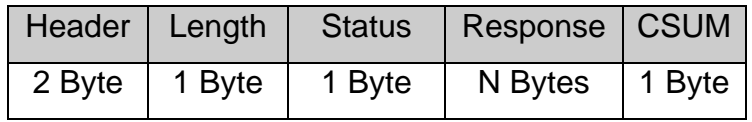

**Table 4** – UART frame send by YHY502CTG module

**1. Header:** This header has 2 bytes that indicates the beginning of a frame. These 2 bytes should be always 0xAA 0xBB.

**2. Length:** This byte is used to indicate the length of the payload data. This includes the Length, Command and the Data bytes

**3. Status:** This is the status for which the response is being sent back. If ok then the module return the command which host has sent, else it return the ones-complement code. For example, the command is 0x19, then the ones-complement code is 0xe6.

4. **Response**: This contains the result data if an operation was successful. It may be empty.

**5. CSUM:** This is the checksum byte. This byte is used on the host as well as the module to check the validity of the packet and to trap any data corruption. This is calculated by **XOR** all the bytes in the packet except the Header and CSUM byte.

**CSUM=Length**⊕**Command**⊕**Response[0]**⊕**Response[1]**⊕**…**⊕**Response[n-1]**

## *5. Commands & Respones*

In this chapter detailed information and UART frame examples are given for command and

#### responses.

After power on the module, the red led will flash one time.

If a Mifare $^{\circledR}$  tag detected by the module, the red led will light and it will set SIG pin to "0" till the tag moves out of field.

(The following data are not specified is in hexadecimal)

### **5.1 Module Type**

**Command description**: Read module type

Data Frame Format:

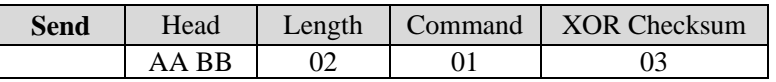

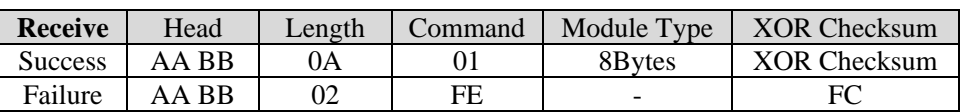

#### Example:

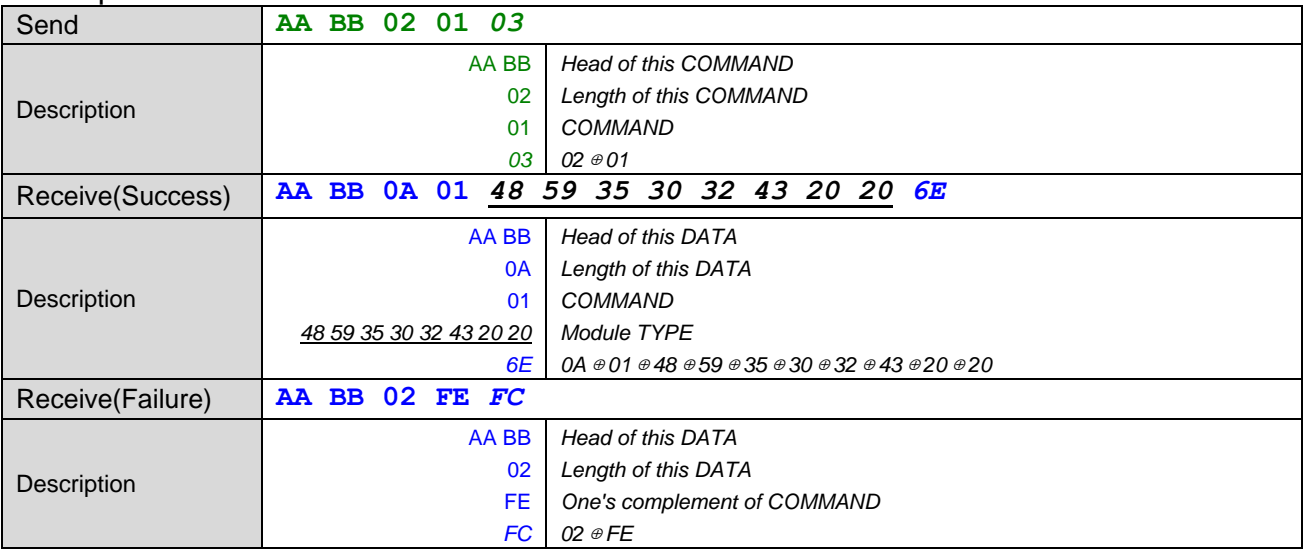

#### **5.2 Module Serial Number**

Command description: Read Module Serial Number Note: Each module has it's unique serial number.(NOT card serial number)

Data Frame Format:

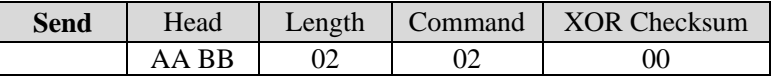

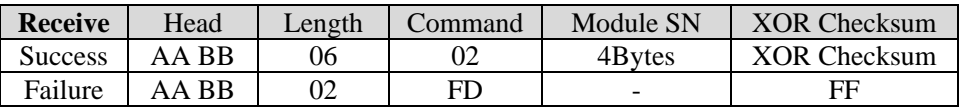

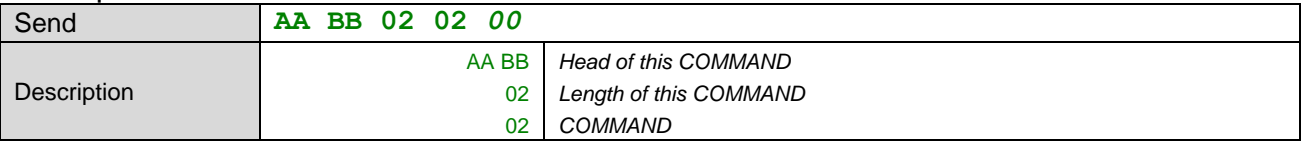

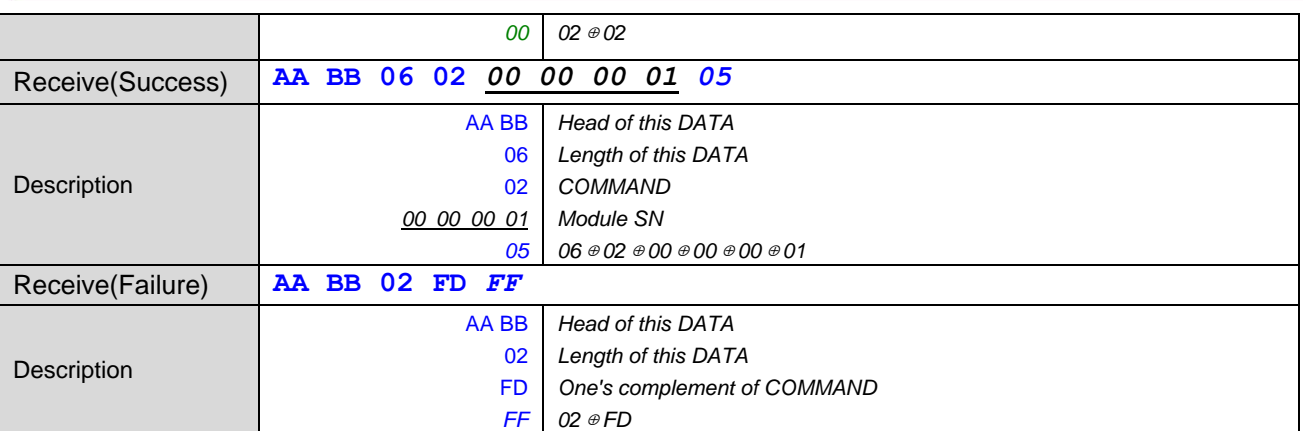

#### **5.3 Power Down**

Command description: After execute this Command the module will power down , To wake up the module need to give the RST pin a low-level pulse or Re-power on.

Data Frame Format:

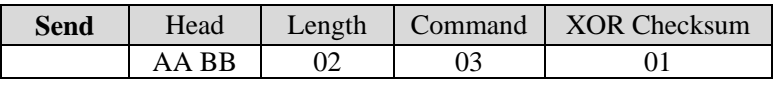

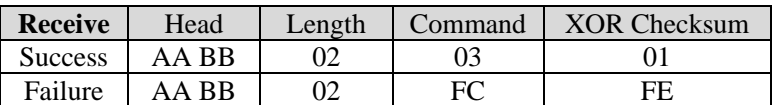

#### Example:

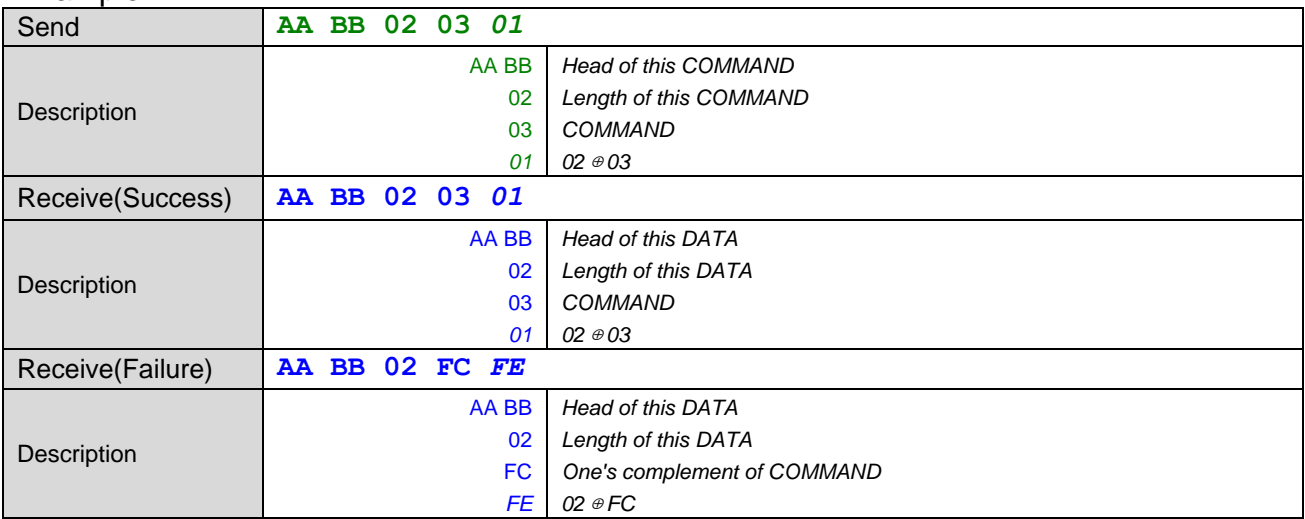

#### **5.4 Module Firmware Version**

Command description: Read Module Firmware Version

Data Frame Format:

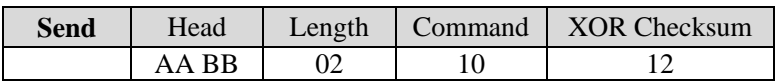

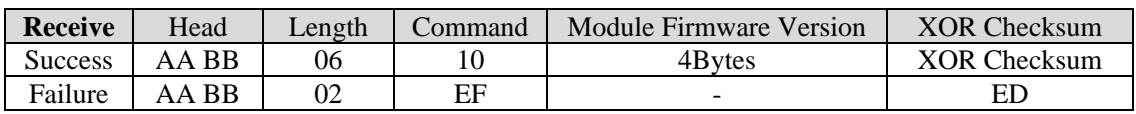

#### Example:

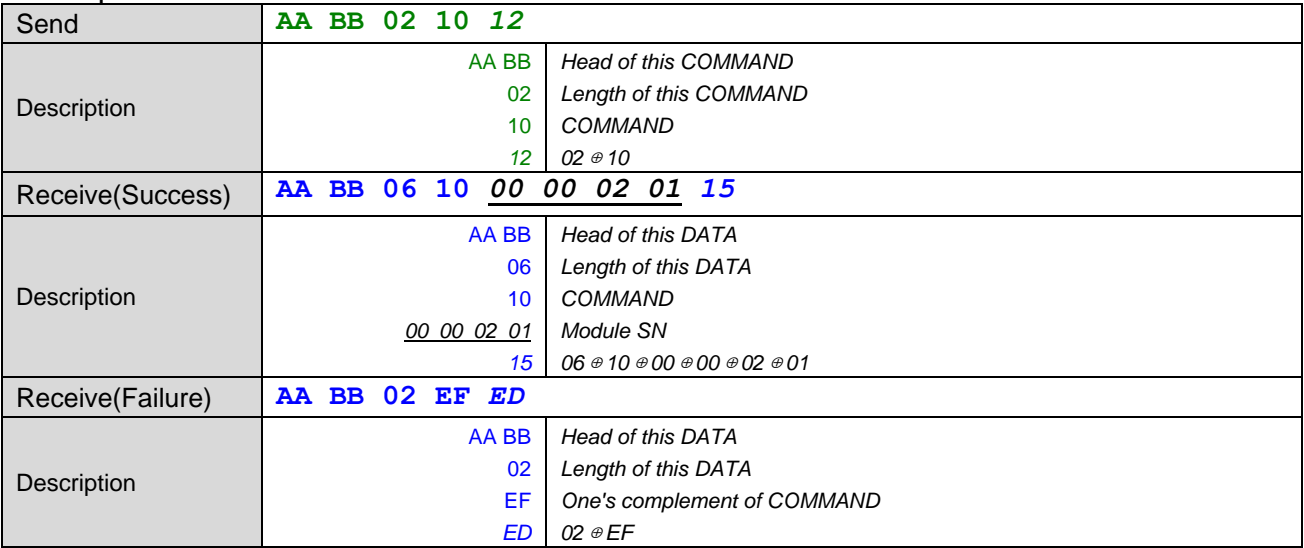

#### **5.5 Antenna control**

Command description: Set the Module antenna power on or off .This command will switch RF field.

Data Frame Format:

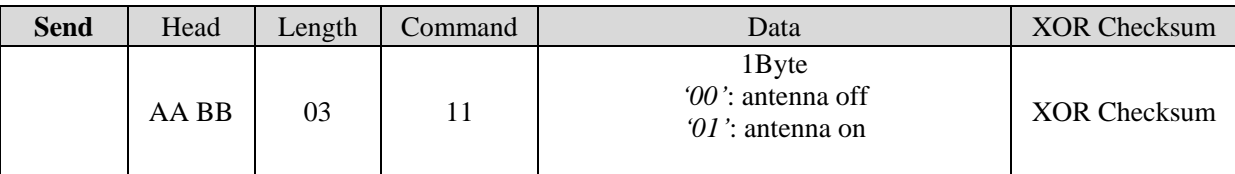

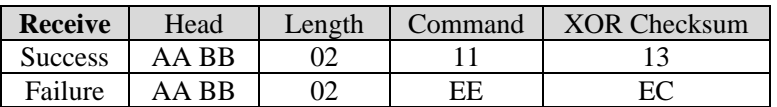

Example:

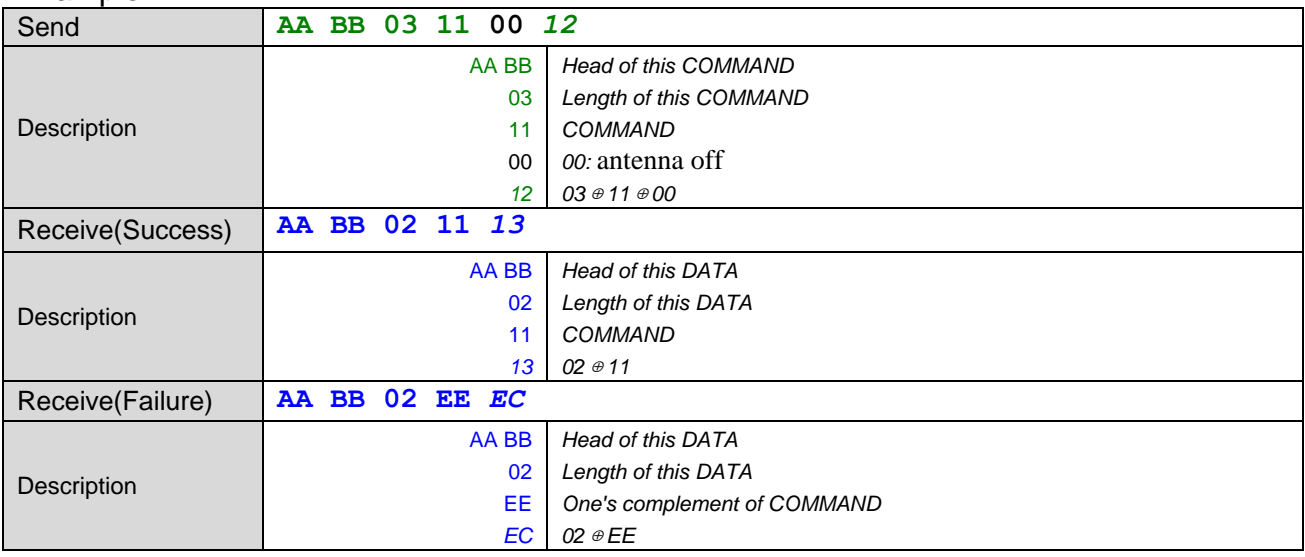

#### **5.6 Card IDLE**

Command description: Set the Card into IDLE . After successfully operation the card will be idle. Reactivate the card need to remove the card from antenna area and put the card into antenna area again.

#### Data Frame Format:

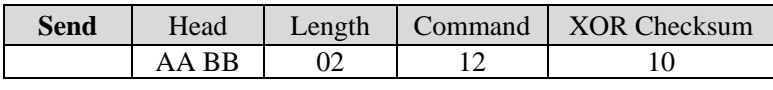

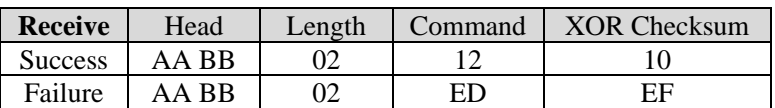

#### Example:

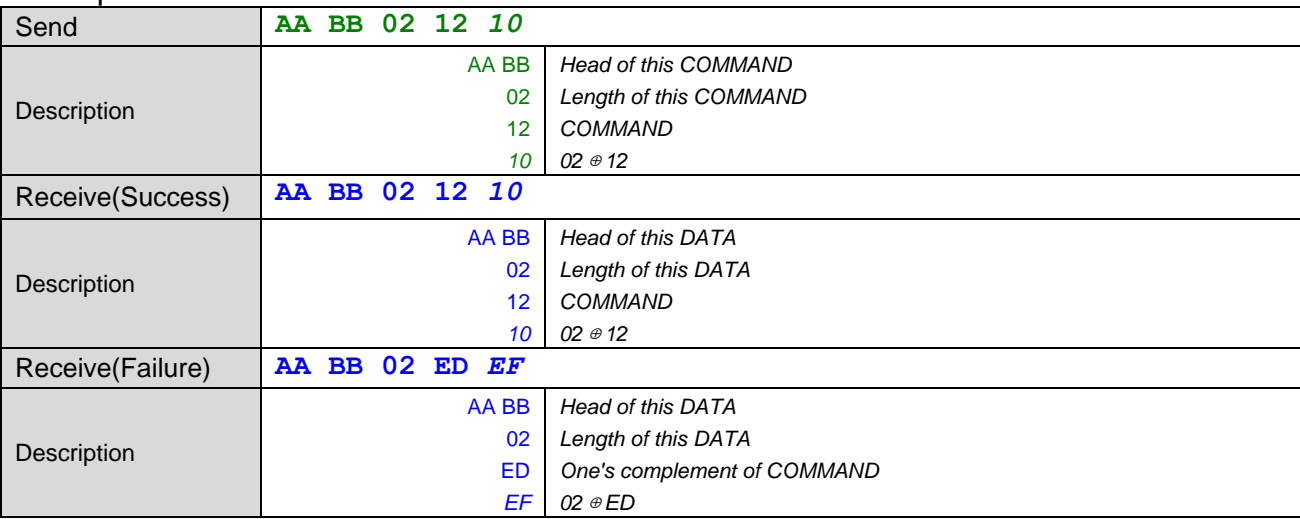

#### **5.7 Seek**

Command description: Set the module automatic search cards, 1 byte of data, 0x01 open automatic search cards, 0x00 closed. SIG pin active low when find a card untill remove the card or card idle.

#### Data Frame Format:

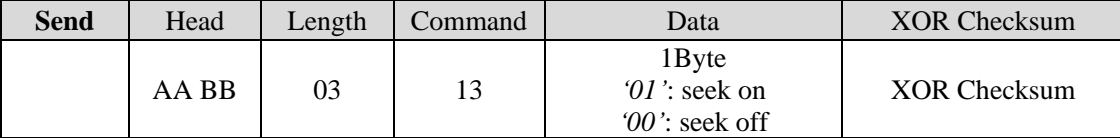

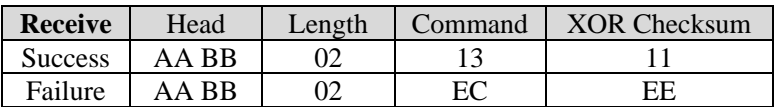

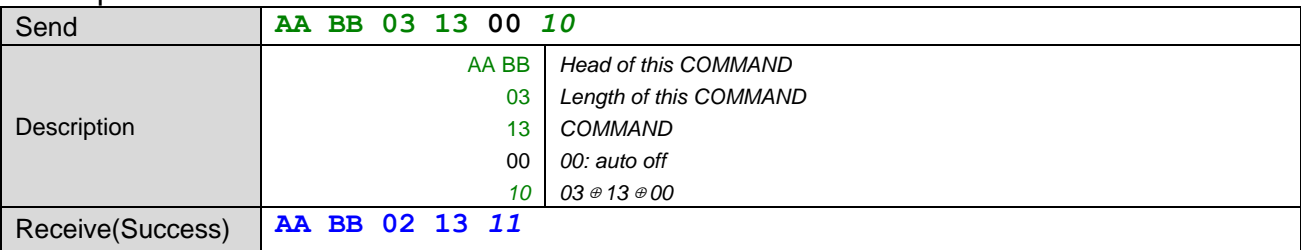

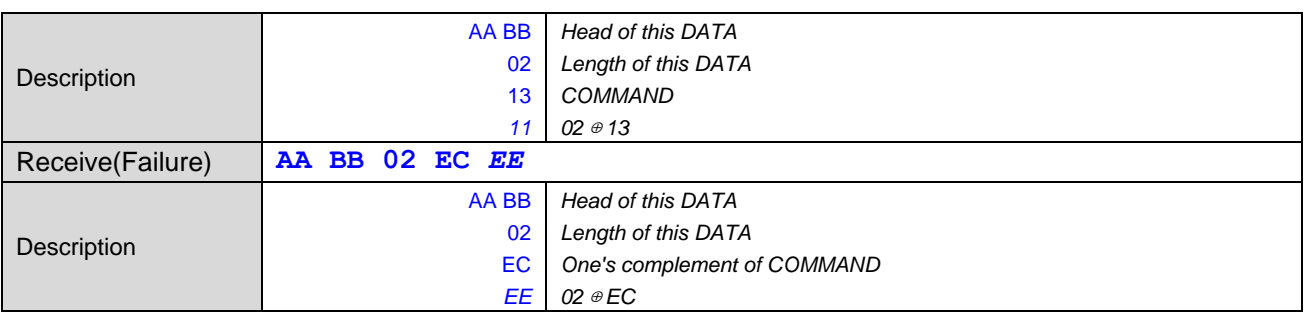

#### **5.8 Set Buzzer ON/OFF**

Command description: Set the buzzer ON or OFF, and control the buzzer beep times.

Data Frame Format:

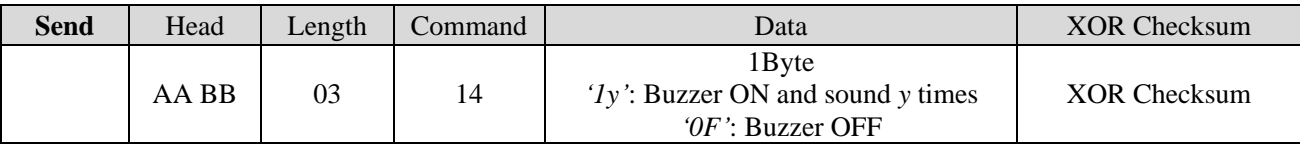

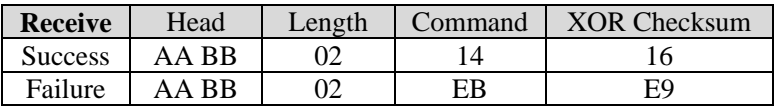

#### Example:

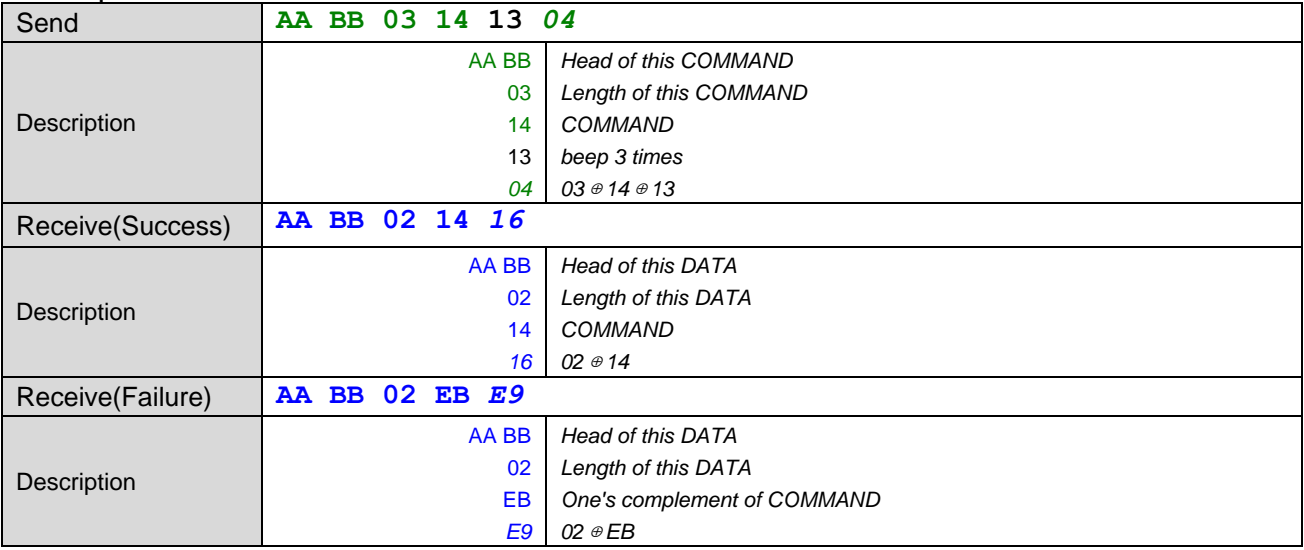

#### **5.9 Set buzzer beep time interval**

Command description: Set buzzer beep time interval .

#### Data Frame Format:

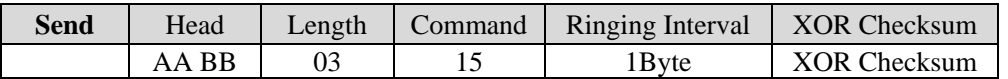

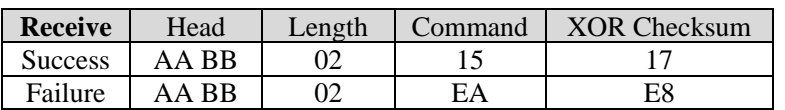

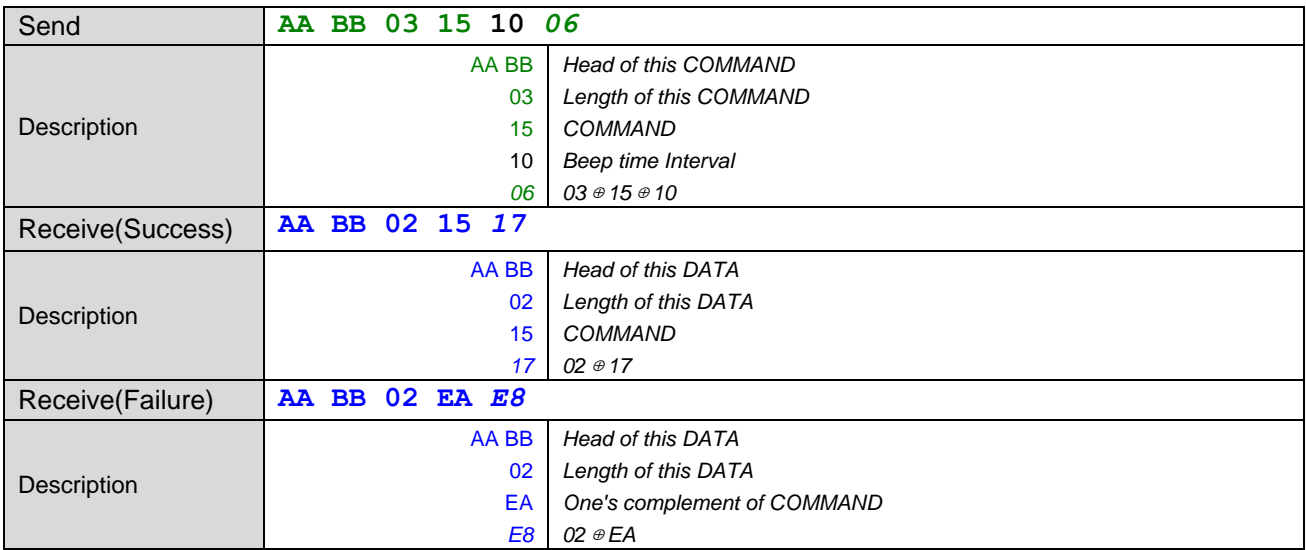

### **5.10 Output 1**

Command description: Set Output1

Data Frame Format:

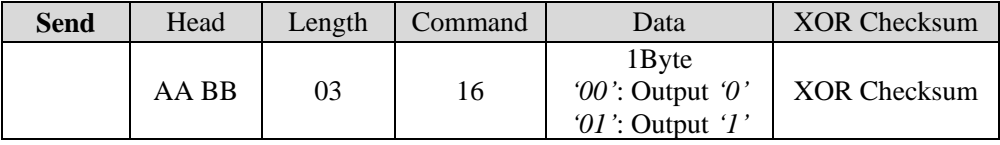

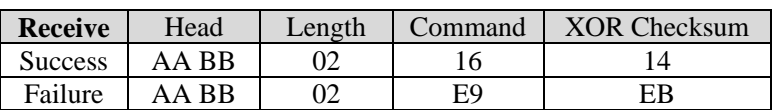

#### Example:

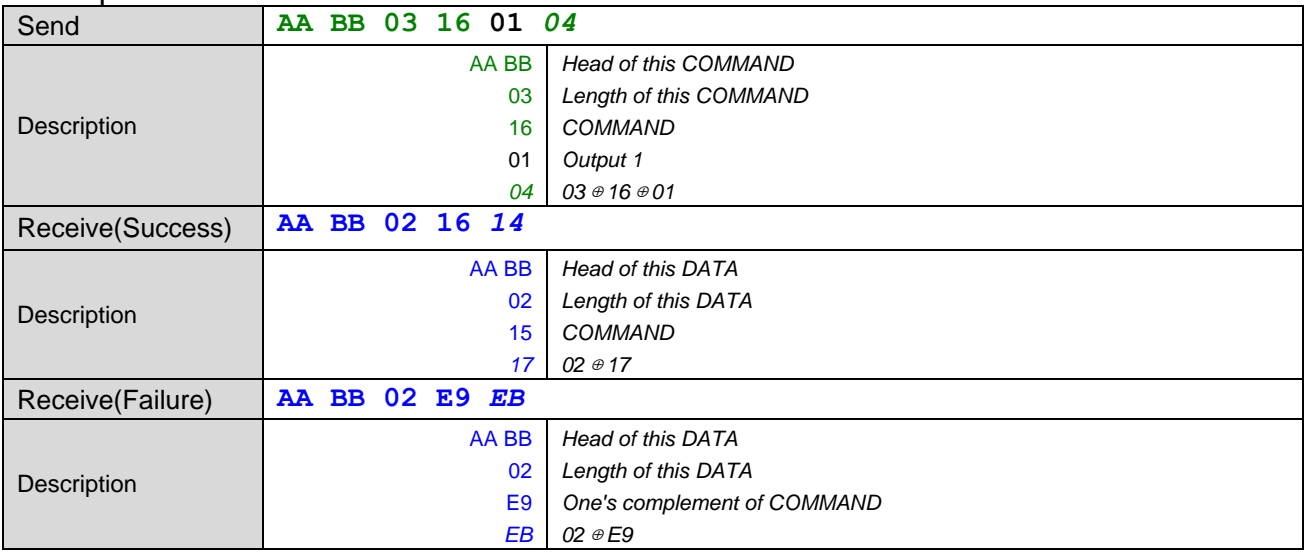

### **5.11 Output 2**

Command description: Set Output2

Data Frame Format:

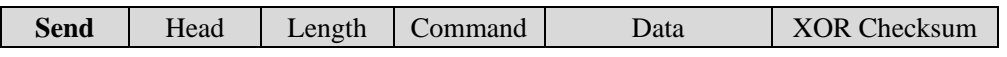

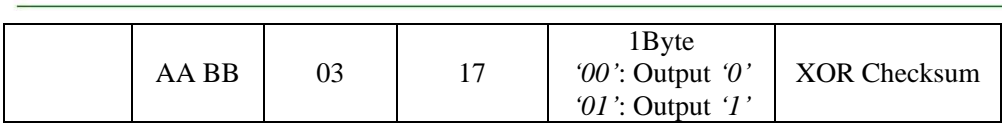

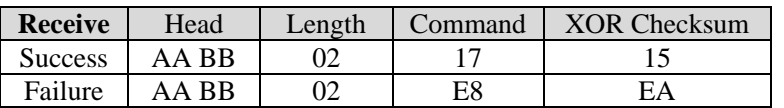

#### Example:

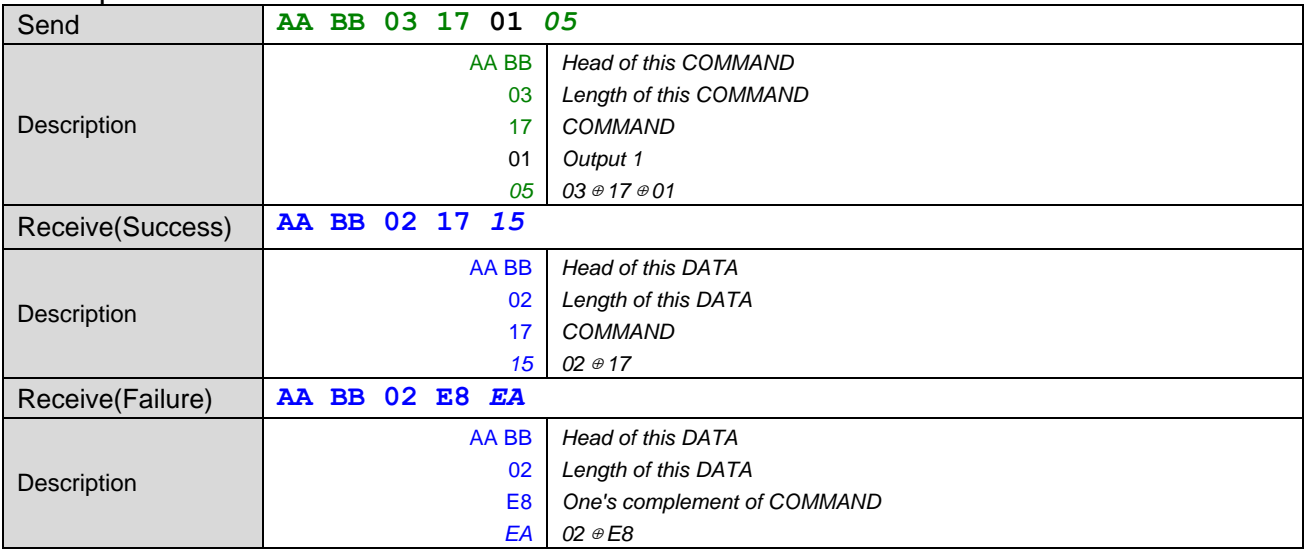

### **5.12 Card Type**

Command description: Read card type. S50 card is '0x0400', S70 card is '0x0200', the others can refer to card datasheet.

#### Data Frame Format:

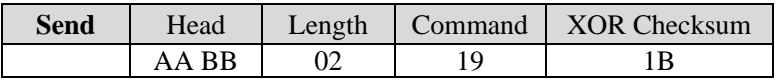

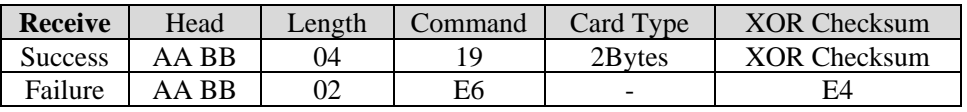

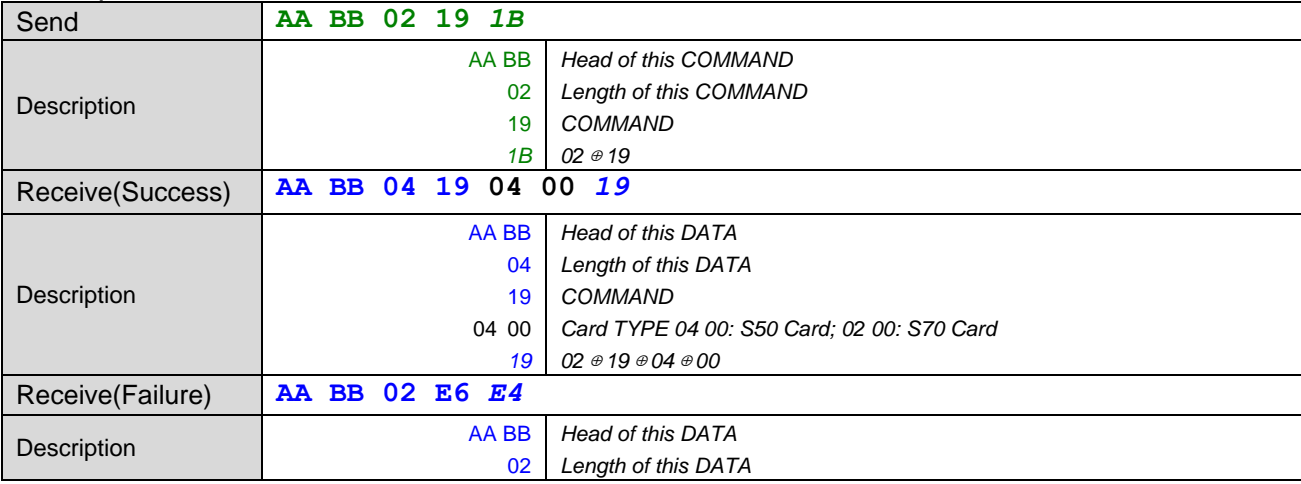

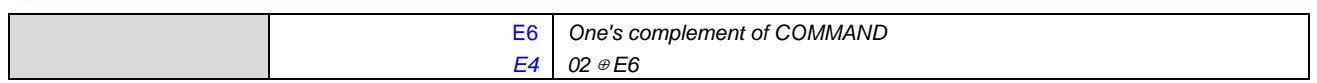

#### **5.13 Card serial number**

Command description: This command reads card serial number

Data Frame Format:

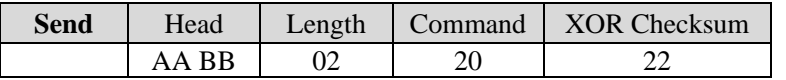

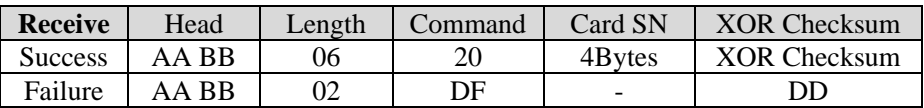

#### Example:

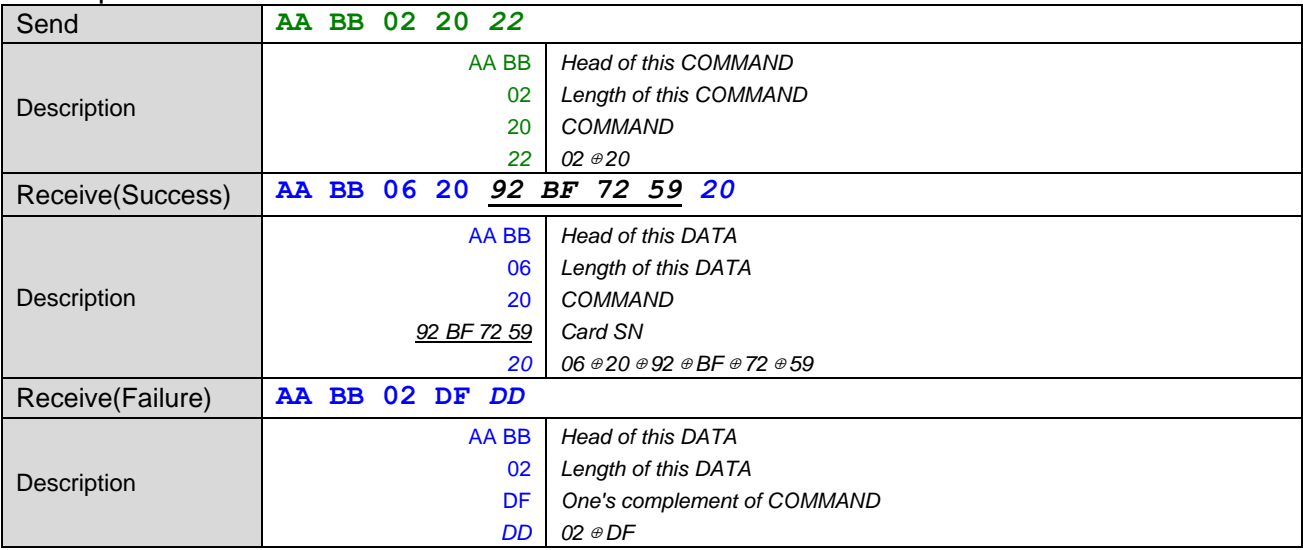

#### **5.14 Block read**

Command description: Read data from appointed card's block.

Data Frame Format:

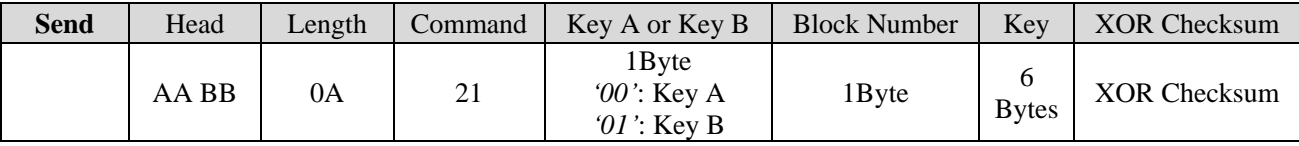

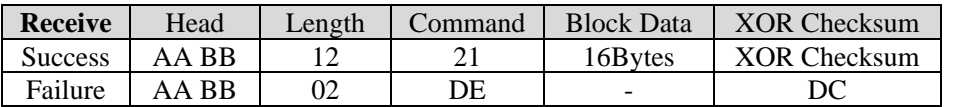

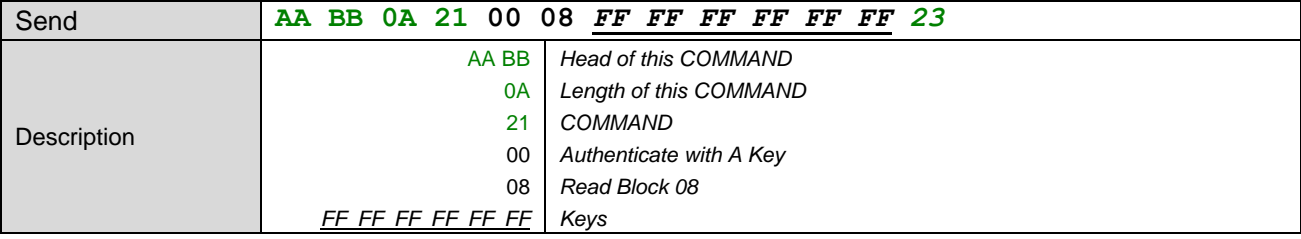

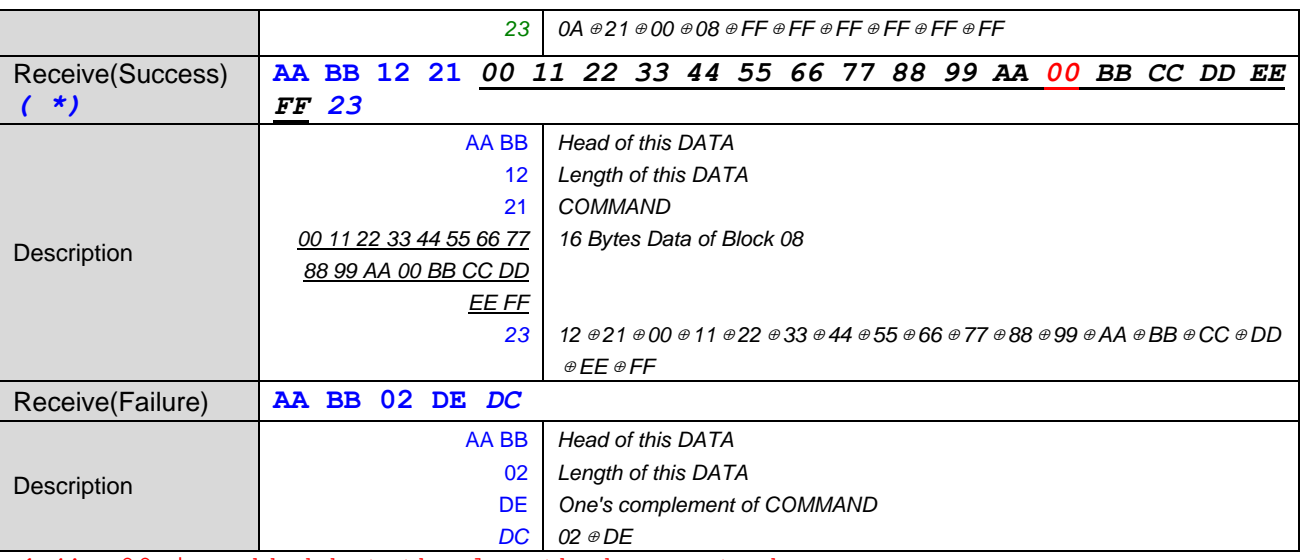

*( \*):* 00 is added but the length does not change.

#### **5.15 Block Write**

Command description: Write data to appointed card's block.

Data Frame Format:

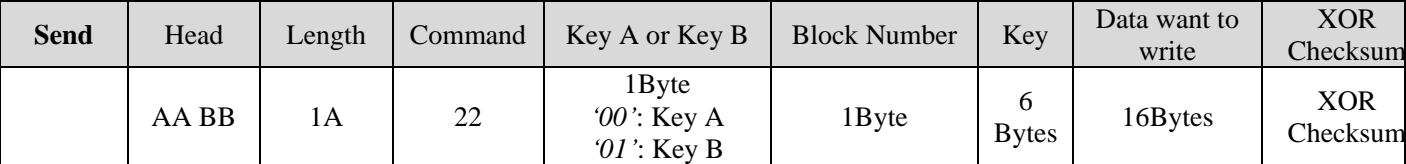

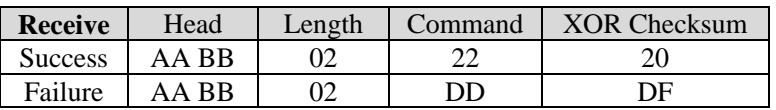

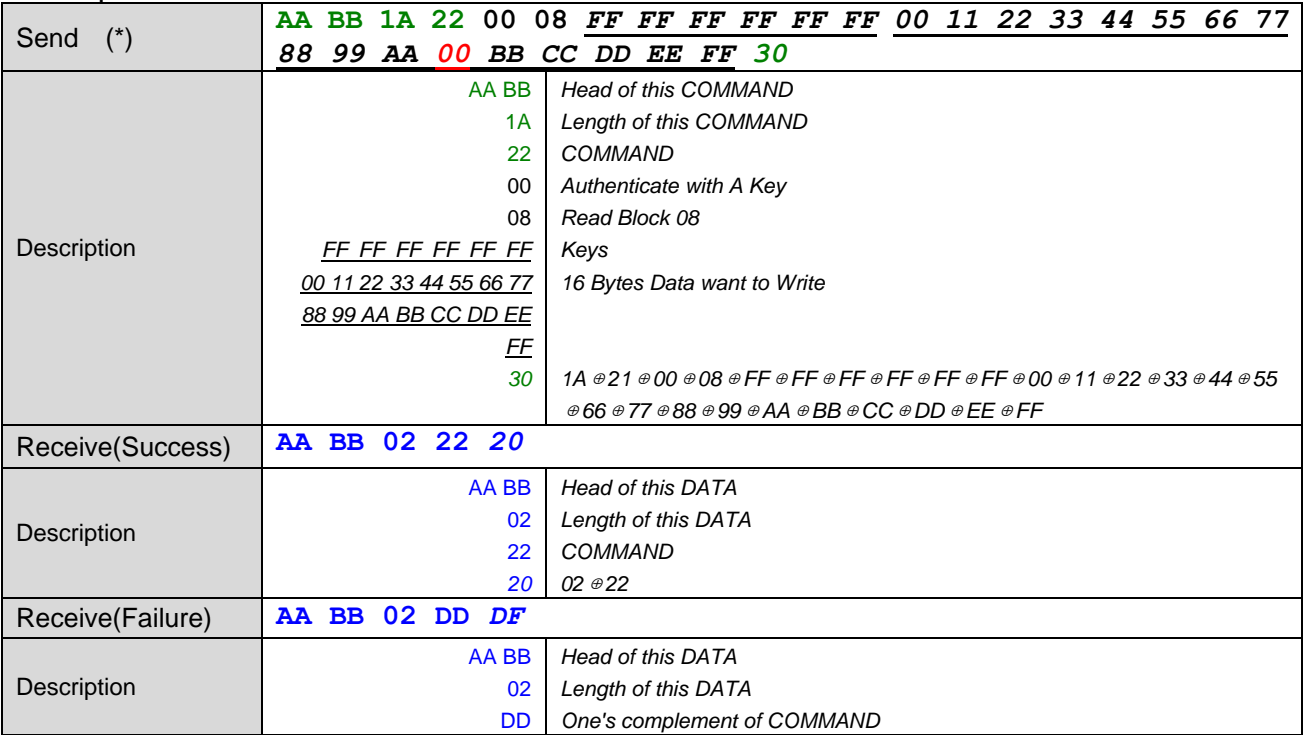

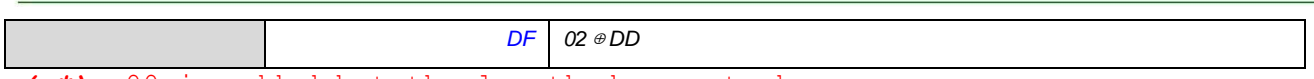

*( \*):* 00 is added but the length does not change.

#### **5.16 Initialize ePurse**

Command description: Initialize block as epurse value, the 4-byte purse value of command related to purse operation is low byte first, and the purse value is 4 bytes signed.

#### Data Frame Format:

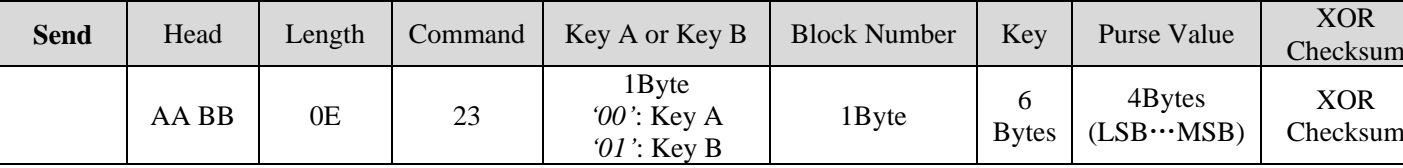

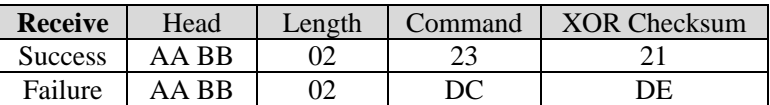

#### Example:

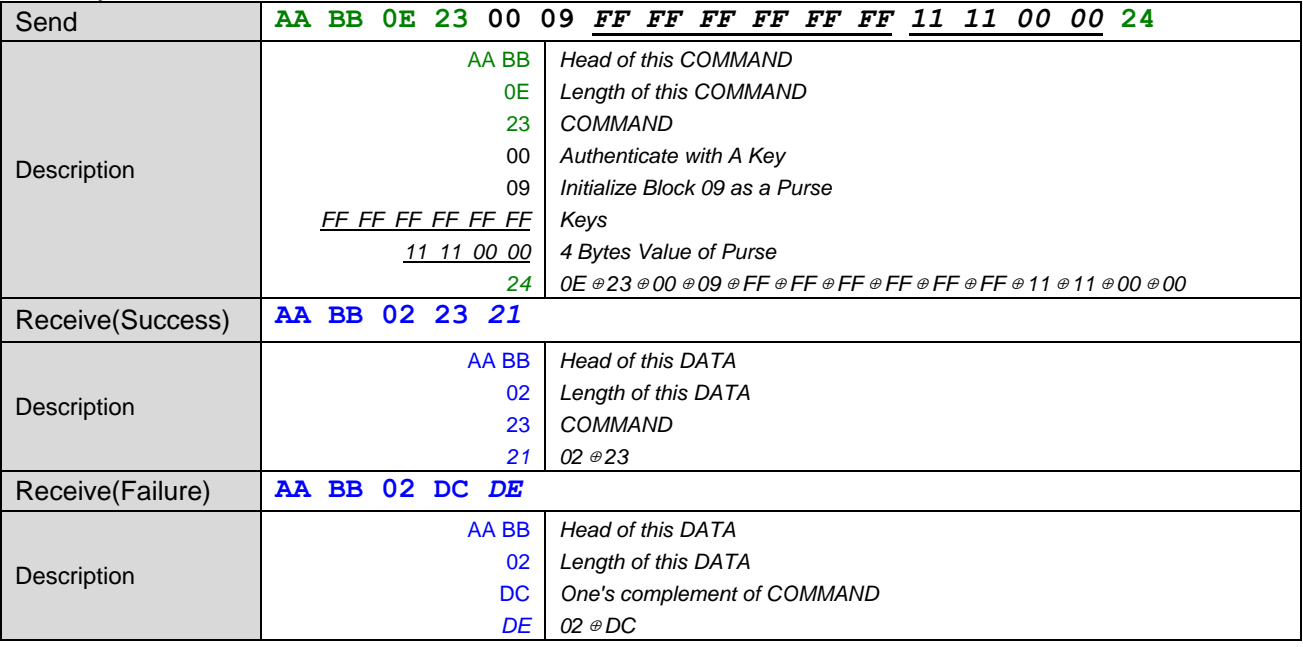

#### **5.17 Read Purse Value**

Command description: Read purse value.

#### Data Frame Format:

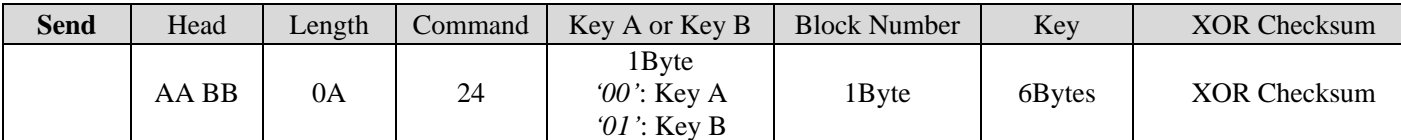

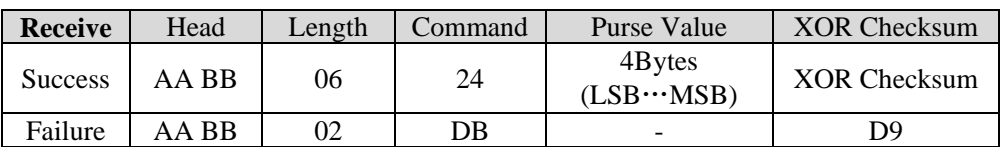

#### Example:

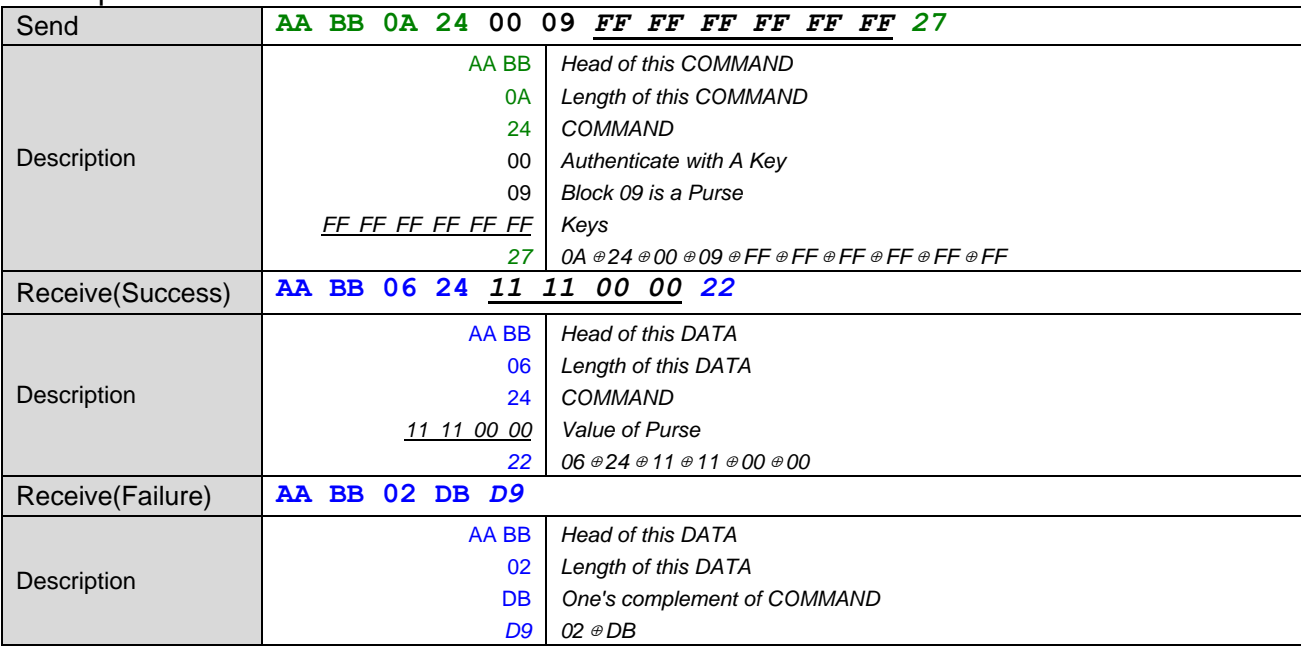

#### **5.18 Increase Purse Value**

Command description: Increase purse value

Data Frame Format:

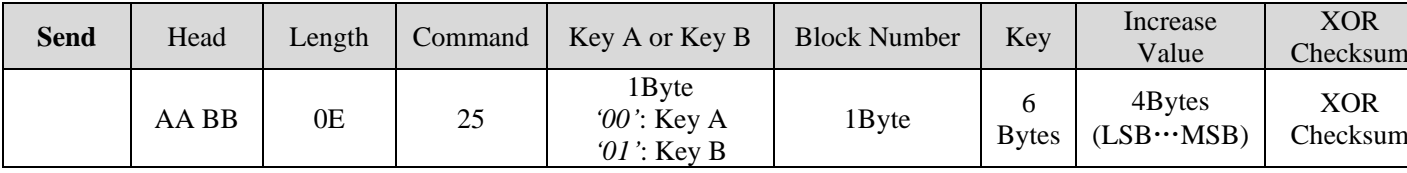

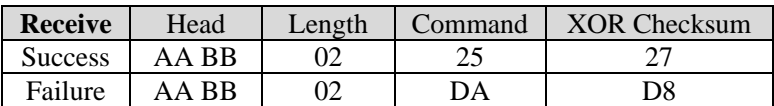

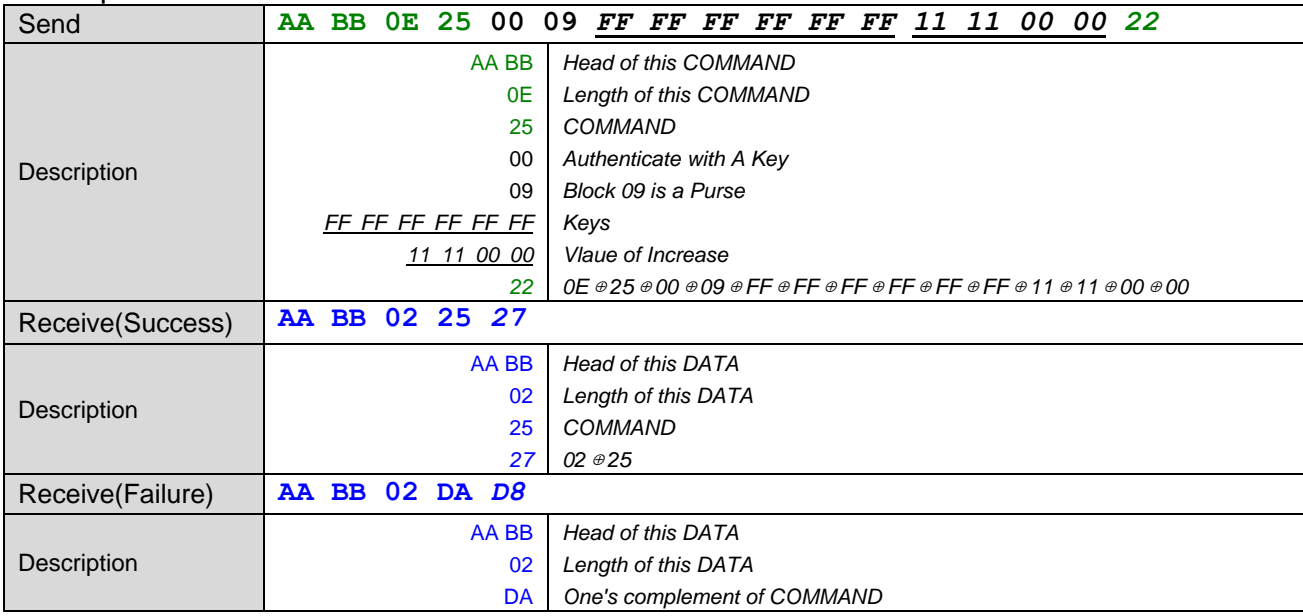

*D8 02*⊕*DA*

#### **5.19 Decrease Purse Value**

Command description: Decrease purse value

Data Frame Format:

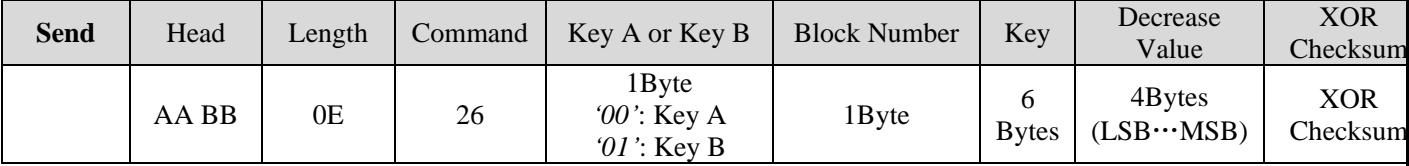

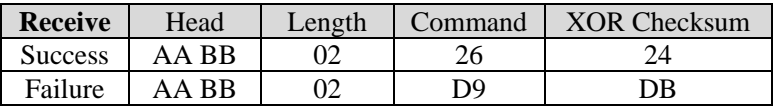

#### Example:

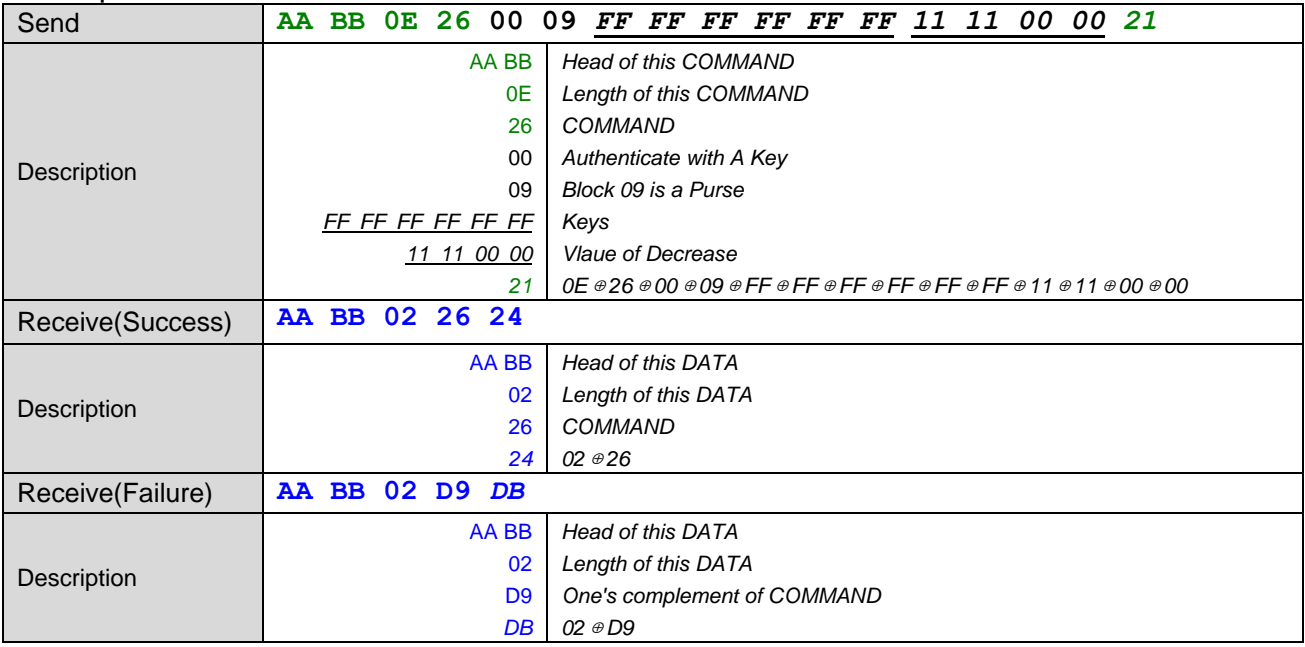

#### **5.20 Read Module's EEPROM**

Command description: Read data from module's EEPROM, this module has 16 bytes eeprom to read and write.

#### Data Frame Format:

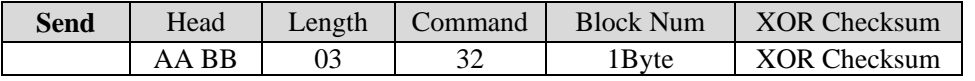

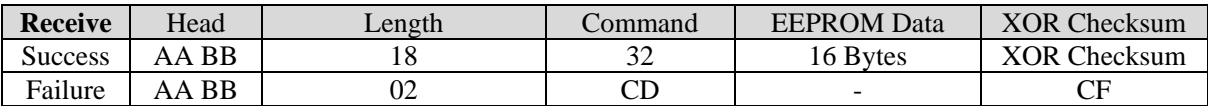

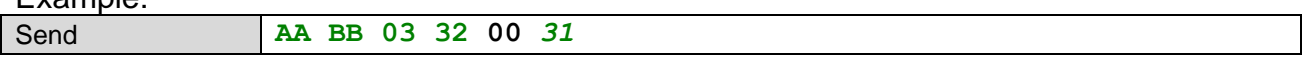

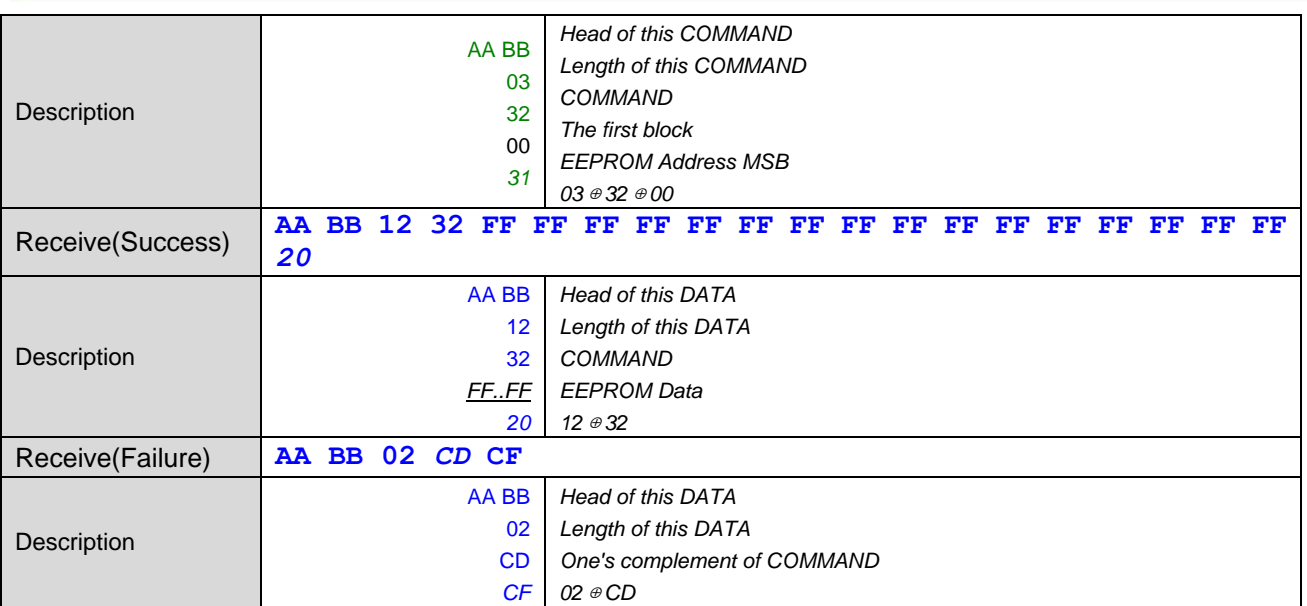

#### **5.21 Write Module's EEPROM**

Command description: Write data to module's EEPROM, this module has 16 bytes eeprom to read and write.

Data Frame Format:

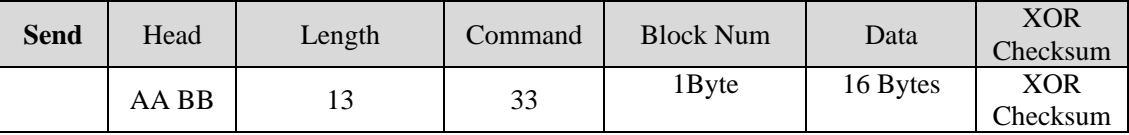

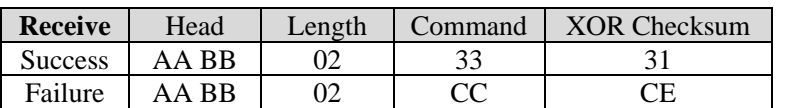

Example:

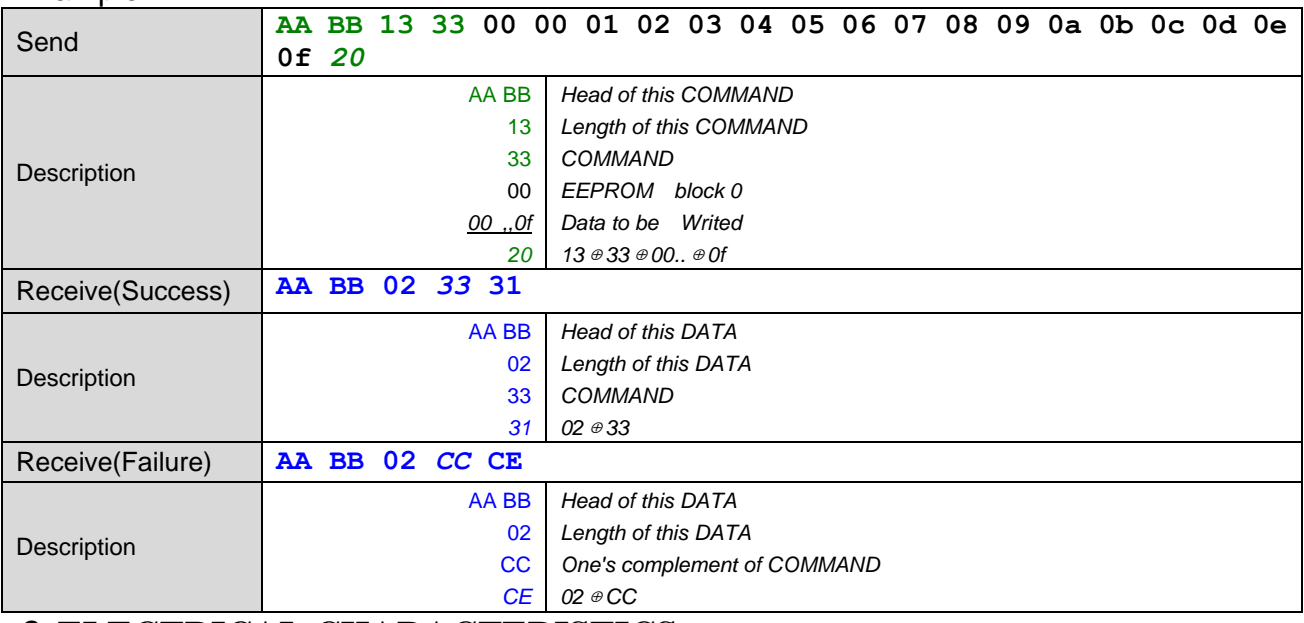

#### *6.* **ELECTRICAL CHARACTERISTICS**

#### **6.1 ABSOLUTE MAXIMUM RATINGS**

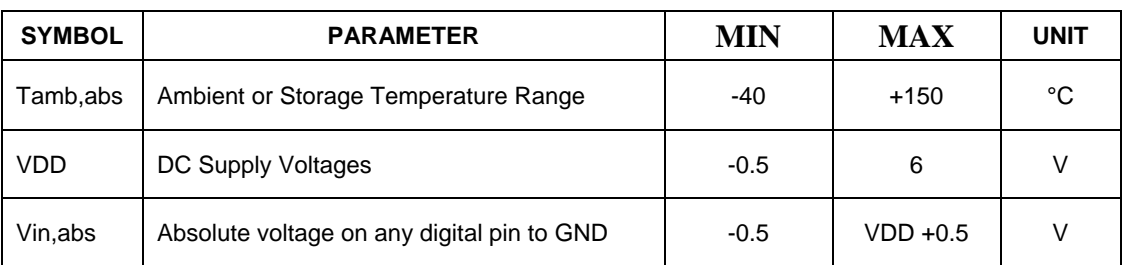

*Table 6-1: Absolute Maximum Ratings*

#### 6.2 **Operating Condition Range**

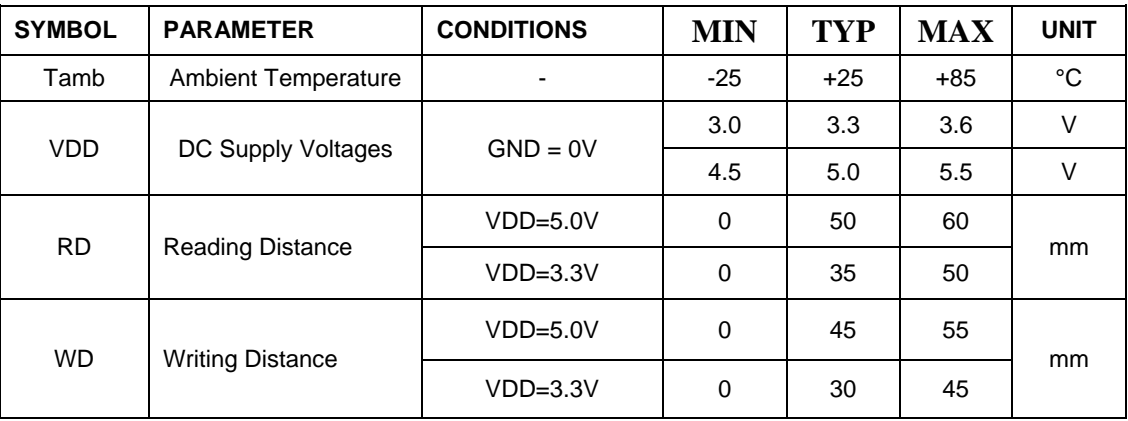

*Table 6-2: Operating Condition Range*

#### 6.3 Current Consumption

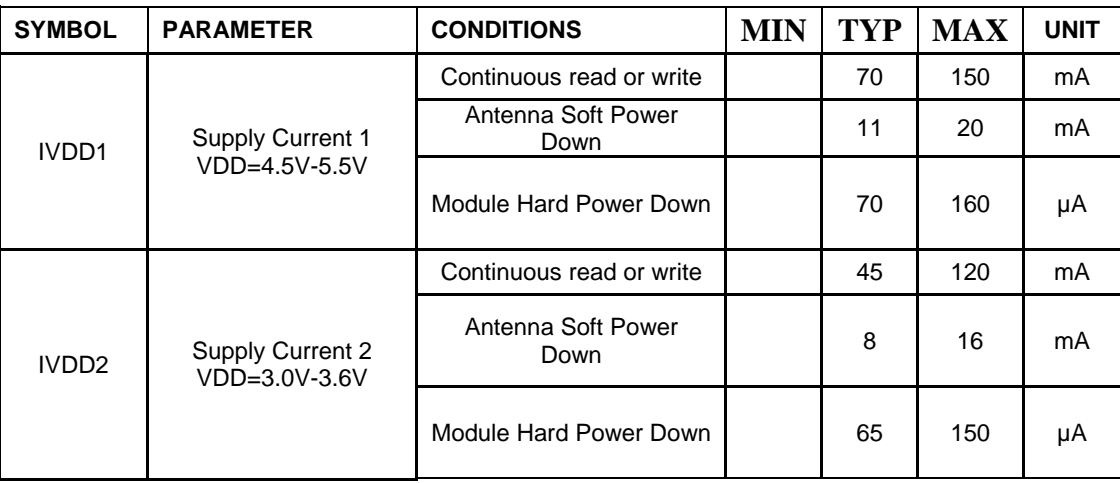

*Table 6-3: Current Consumption*

#### 6.4 E²PROM CHARACTERISTICS

The E²PROM has a size of 512x8 = 4.096 bits. 16 bytes are opened ,the others are reserved for internal used.

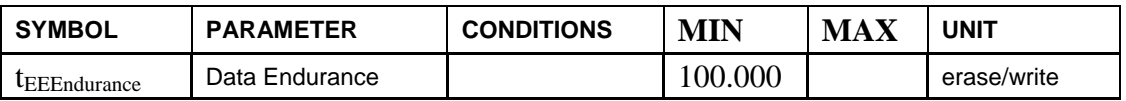

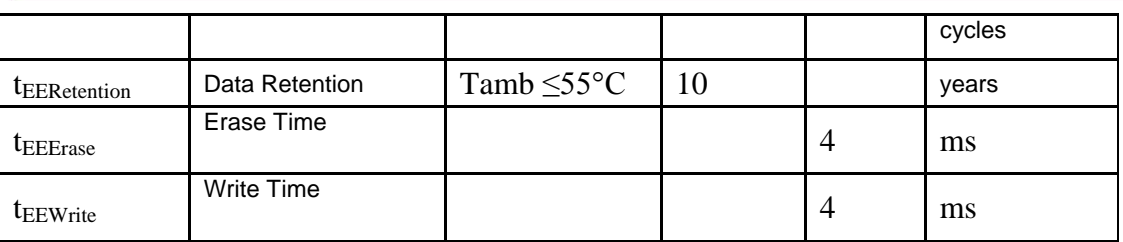

*Table 6-4:E²PROM Characteristics*

# **7. Packaging Information**

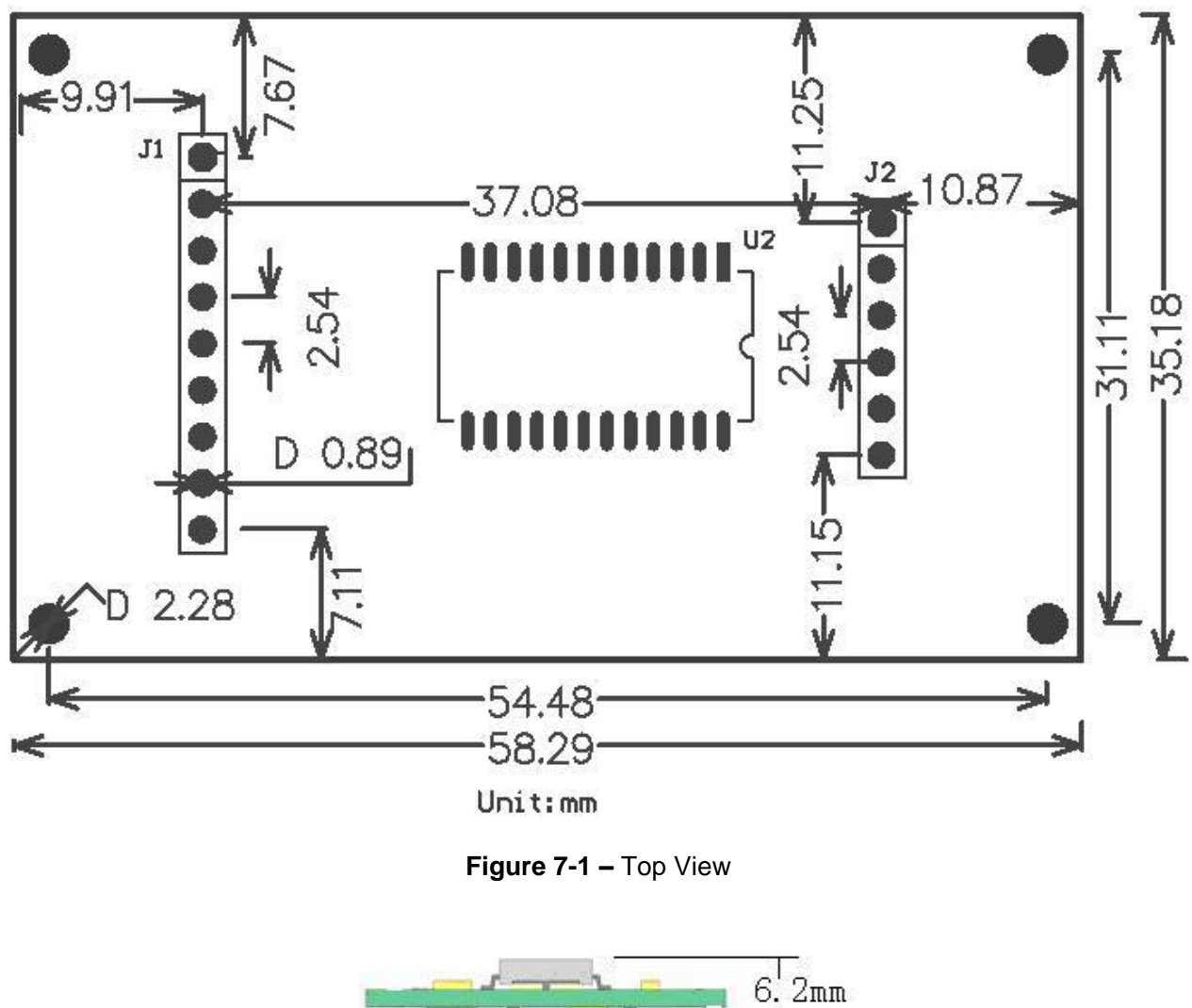

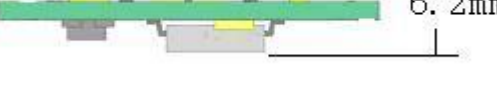

**Figure 7-2 –** Side View

Note: J2 is reserved to compatible with YHY502CG module for external antenna interface.

## *8. Sales And Service Information*

To obtain information about EHUOYAN Tech products and technical support, reference the following information.

### **Contact Information:**

Ehuoyan Technology Co.,Ltd. Rm 605 Tower 6 Qingyuan-Xili Long Gang Lu Haidian District Beijing, China 100192 Tel: +86-010-59870151 Fax: +86-010-59754725 Email: info@ehuoyan.com WebSite: [www.ehuoyan.com](http://www.ehuoyan.com/)

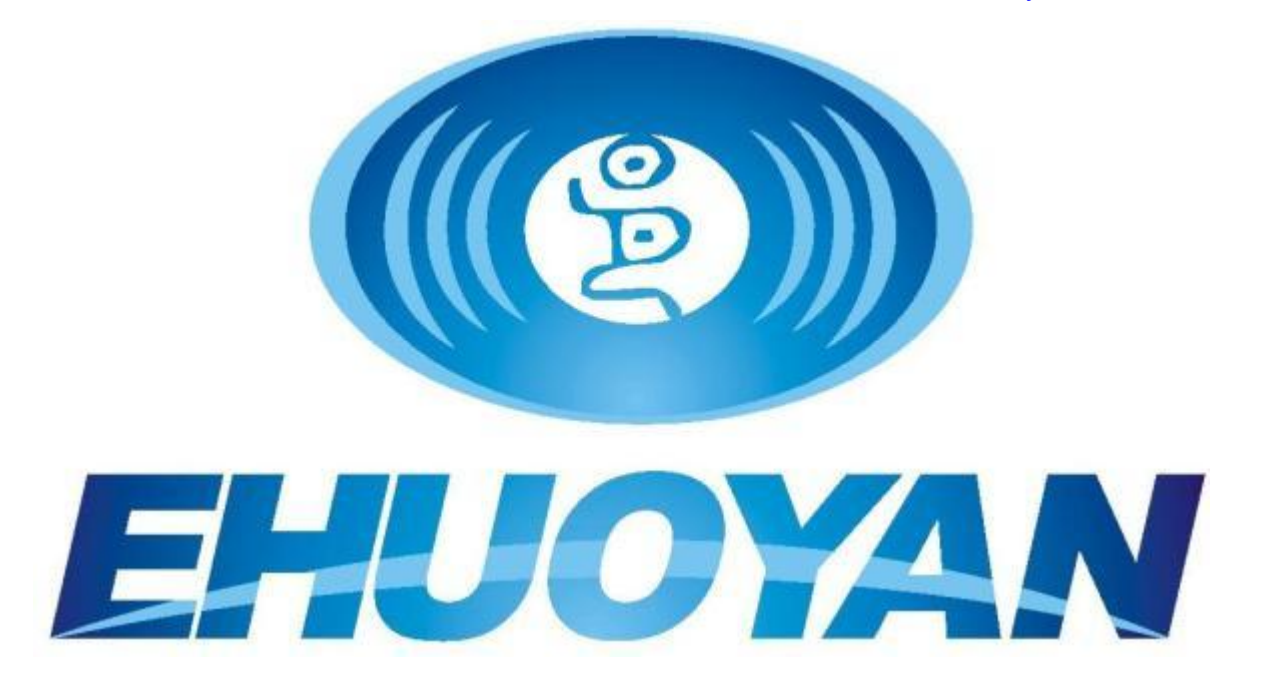